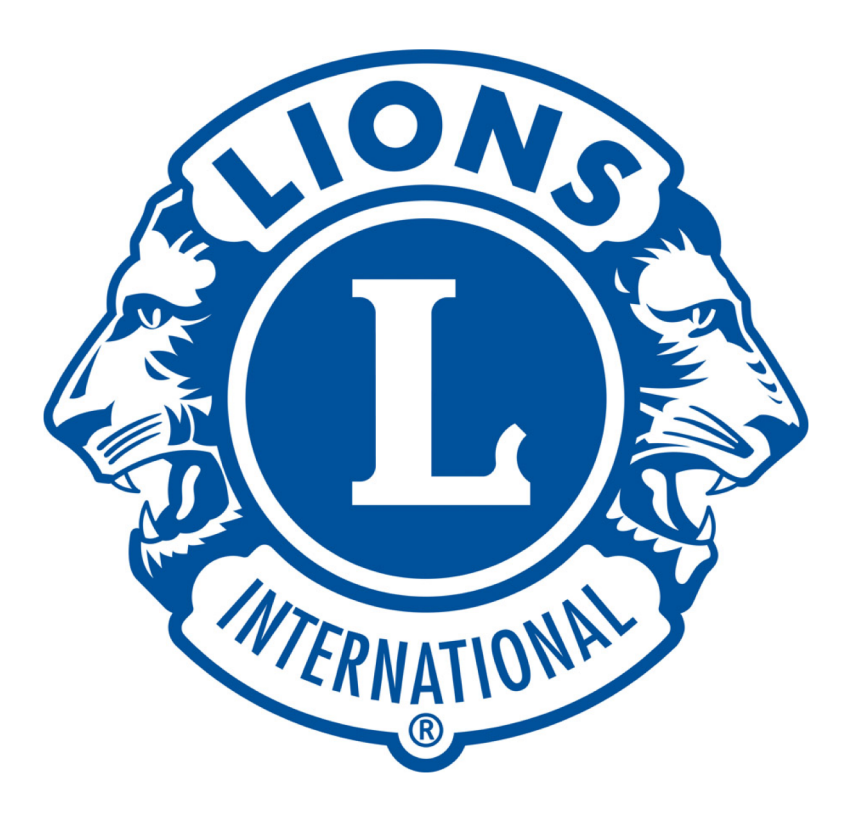

# MyLion-raportointi

1.4.2020 GLT Sanna Mustonen

## Jos et ole käyttänyt MyLCI-sovellusta 3/19 jälkeen… etkä siis MyLionia kertaakaan… rekisteröidy uutena käyttäjänä

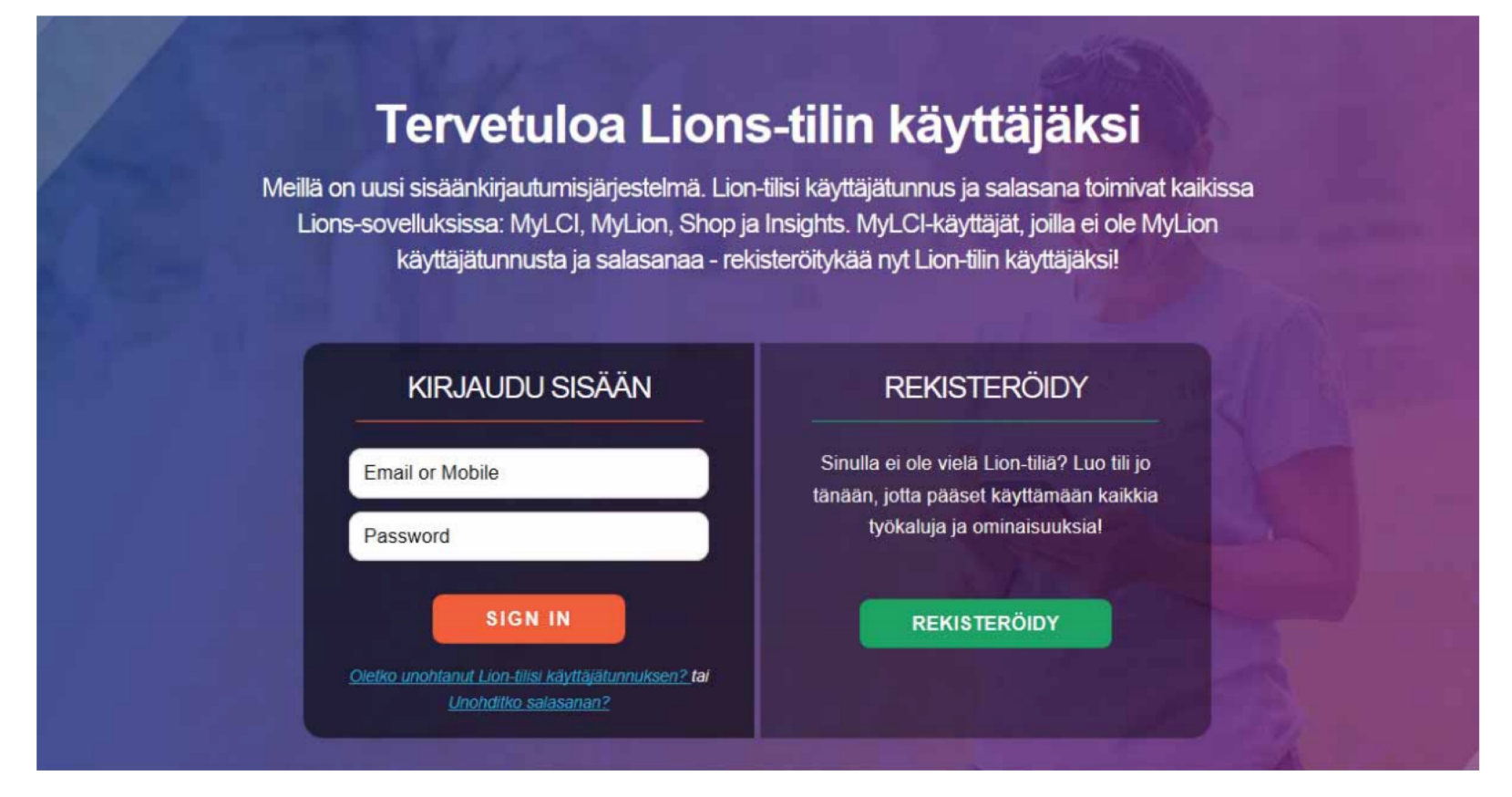

## Tunnusten luomiseen tarvitset…

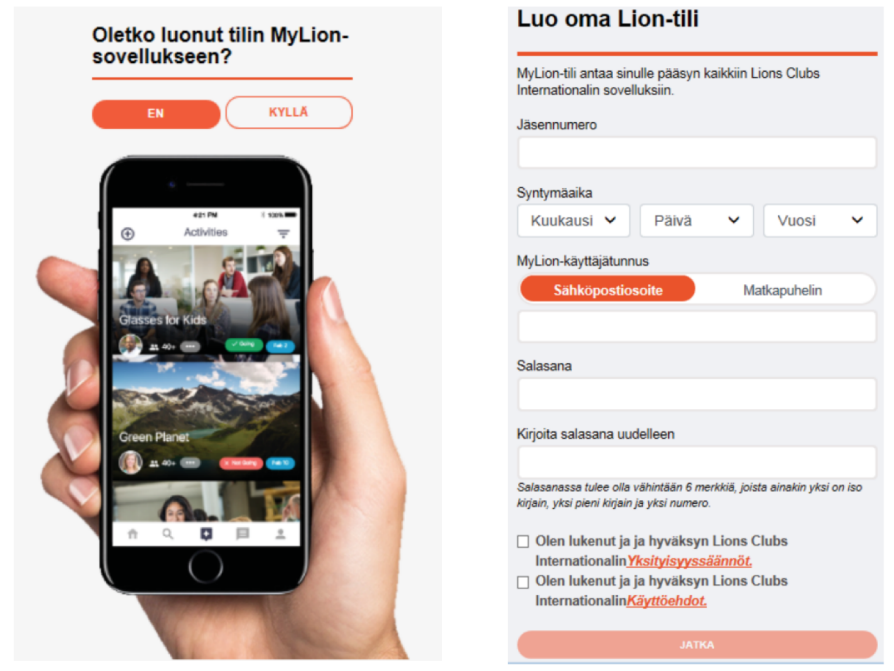

Saat sähköpostiisi varmennekoodin, minkä jälkeen pääset valitsemaan sovelluksen

- Kansainvälisen jäsennumerosi
- MyLCI-järjestelmässä olevan sähköpostiosoitteesi

Klubin sihteeri ja hallintovirkailijaksi nimetty pystyvät katsomaan sinulle tiedot rekisteristä… myös piirivirkailijat voivat auttaa

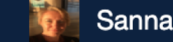

## Tervetuloa Lions Clubs Internationalin digitaaliseen maailmaan!

Täältä löydät monia helppokäyttöisiä ja hyödyllisiä sovelluksia, jotka on luotu yksinkertaistamaan ja parantamaan palvelua.

### **MyLCI**

### Työkaluja lionjohtajille.

- · Hoida jäsenyyteen liittyviä asioita
- Luo piirin & klubin profiili  $\bullet$
- Tarkista klubin äänioikeutettujen jäsenten tiedot  $\bullet$
- Dokumentoi & suunnittele vuosikokouksia  $\bullet$
- Tarkista klubin status  $\bullet$

### **MyLion**

#### Pidä yhteyttä. Palvele. Raportoi.

- Raportoi palvelu  $\bullet$
- Suunnittele palveluprojekteja
- Pidä yhteyttä muihin lioneihin  $\bullet$
- Luo oma profiili

### **Shop**

#### Osta Lions-tuotteita.

- Tilaa klubin tärkeät tuotteet  $\bullet$
- Tilaa palkintoja, pinssejä ja paljon muuta  $\bullet$
- Hanki hienoja Lions-lahjoja

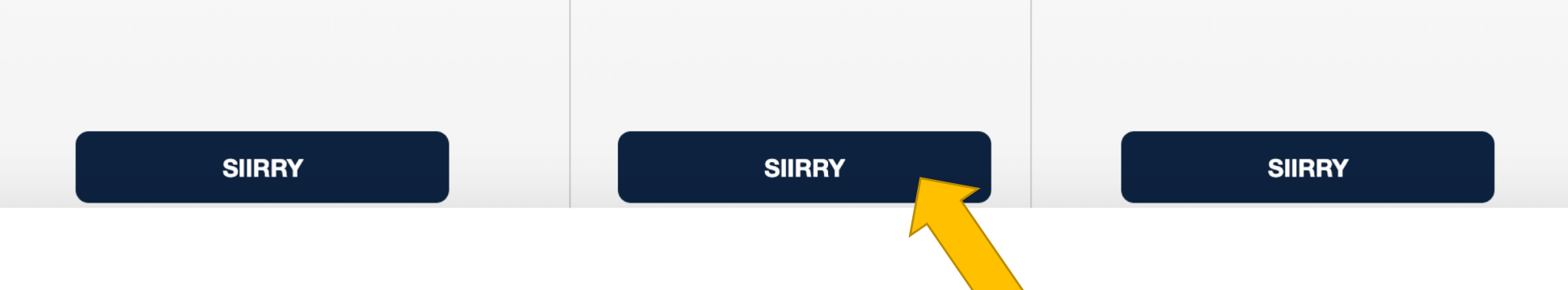

# PÄÄSET TARKASTAMAAN JO RAPORTOIDUT AKTIVITEETIT TÄÄLTÄ

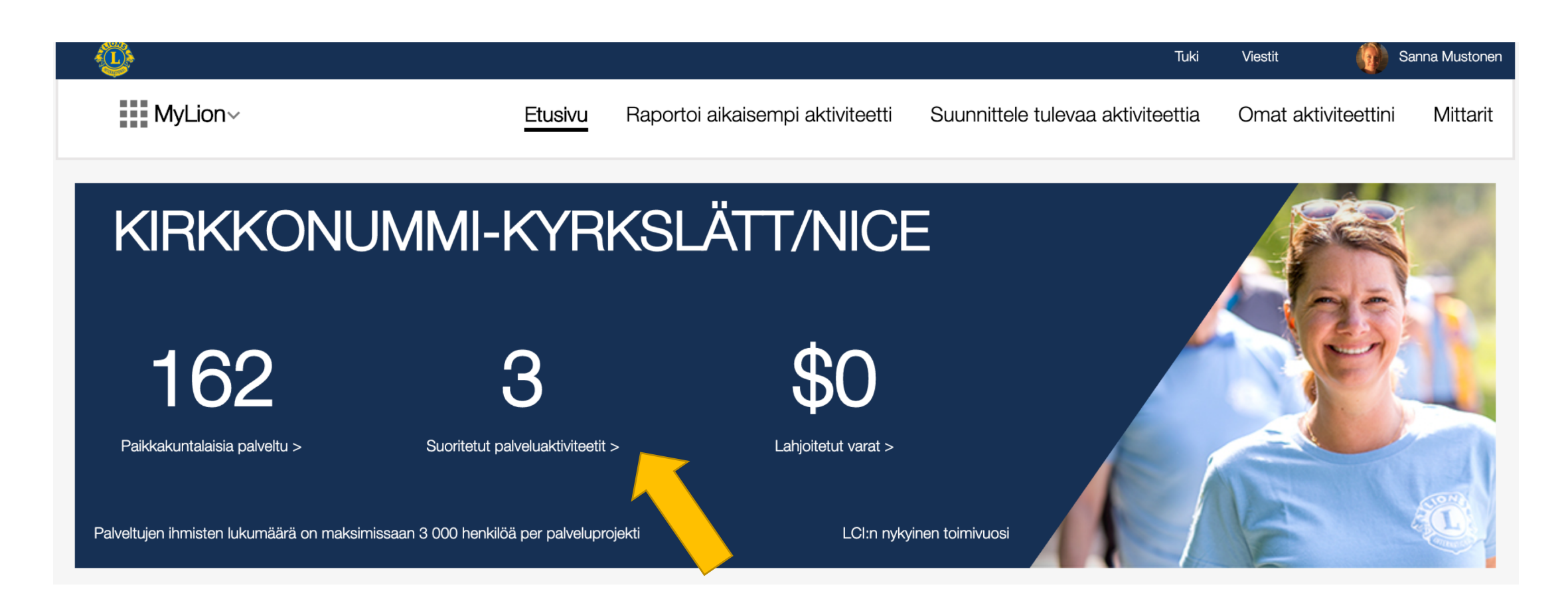

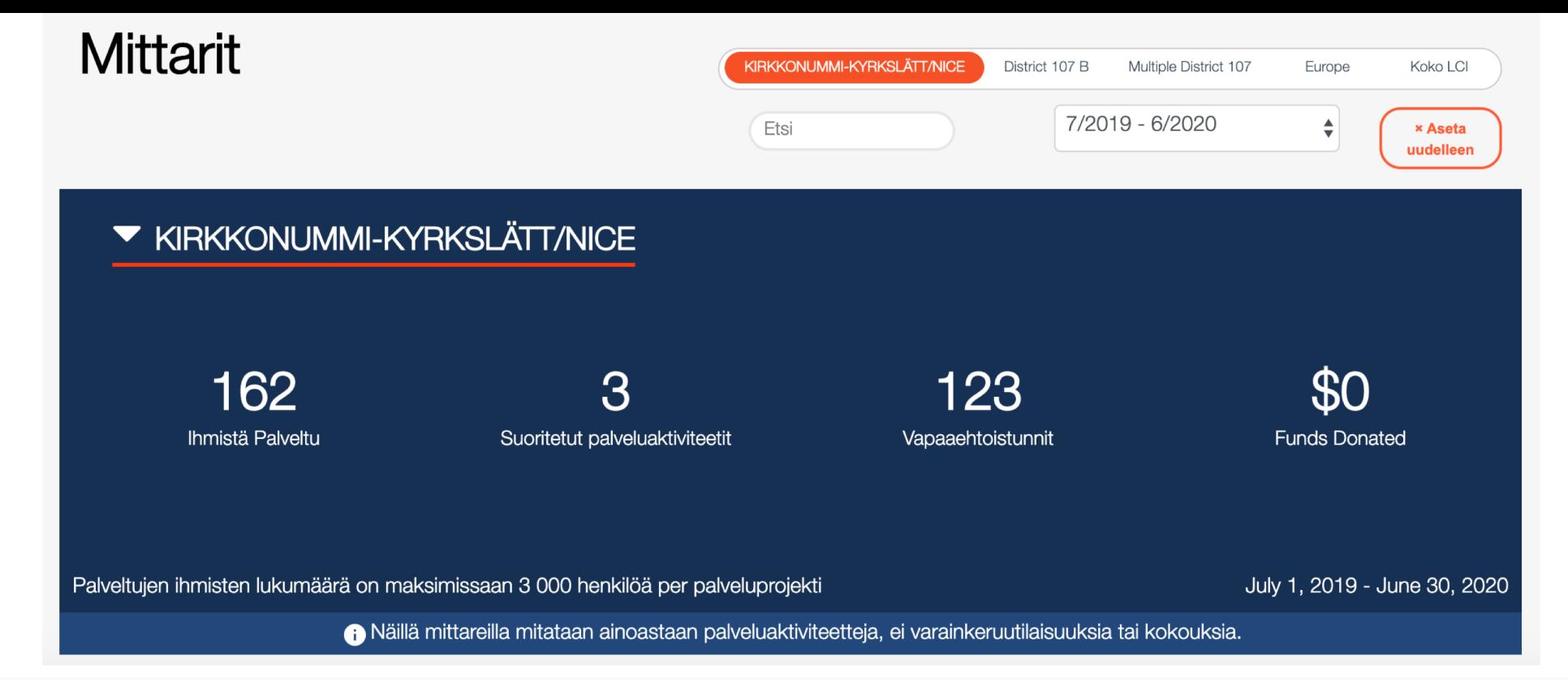

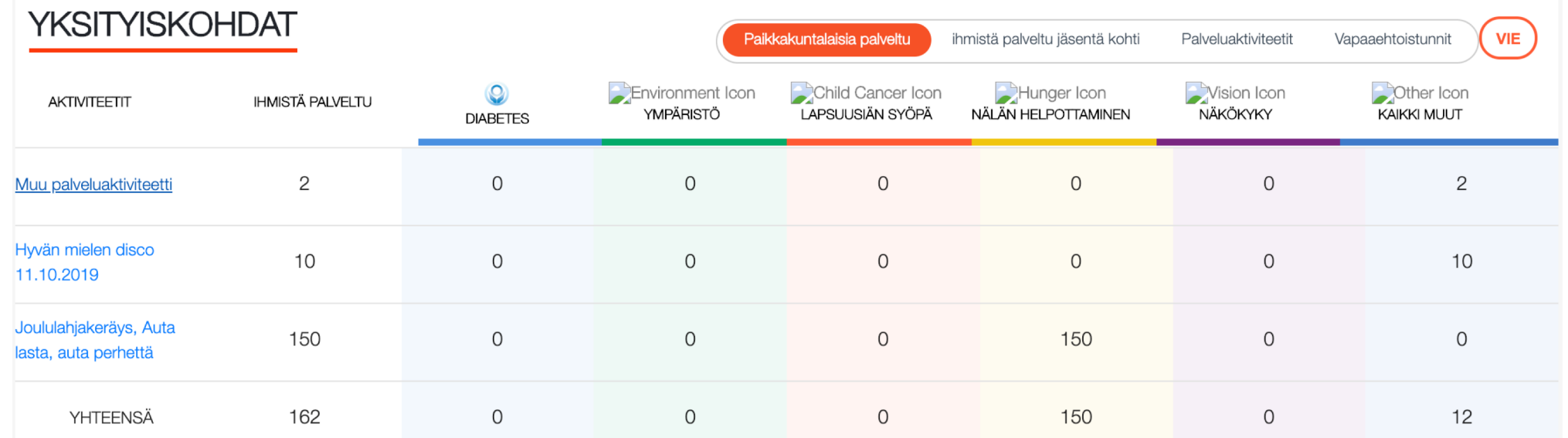

# RAPORTOI TOTEUTUNUT AKTIVITEETTI

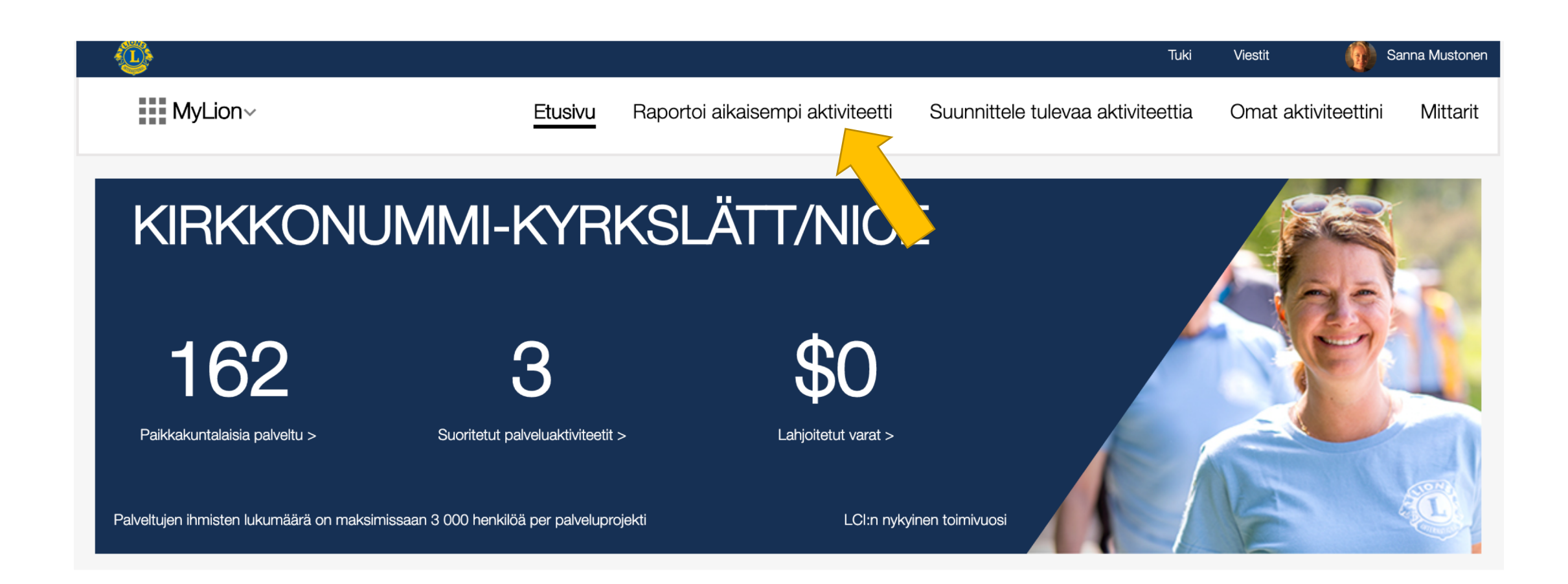

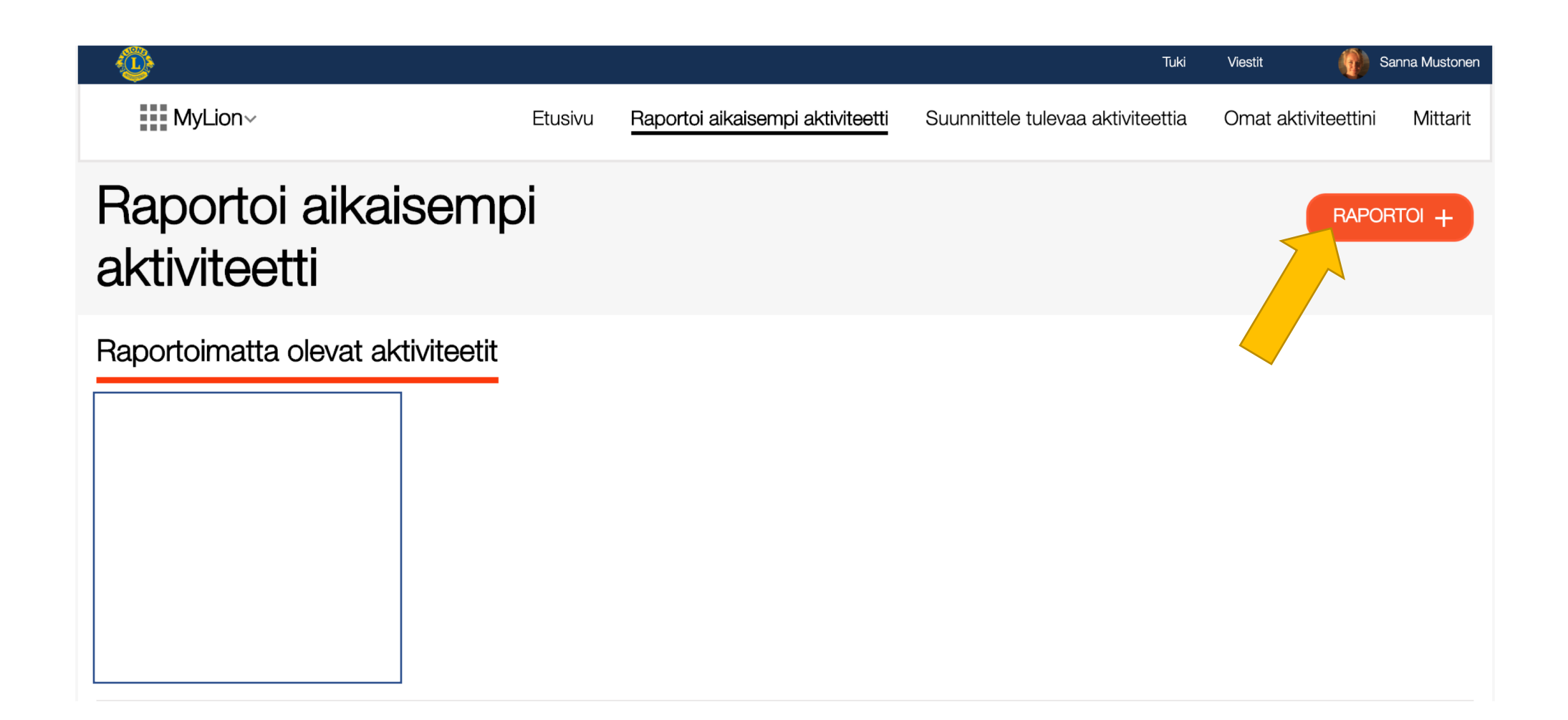

# SYÖTÄ AKTIVITEETILLE NIMI

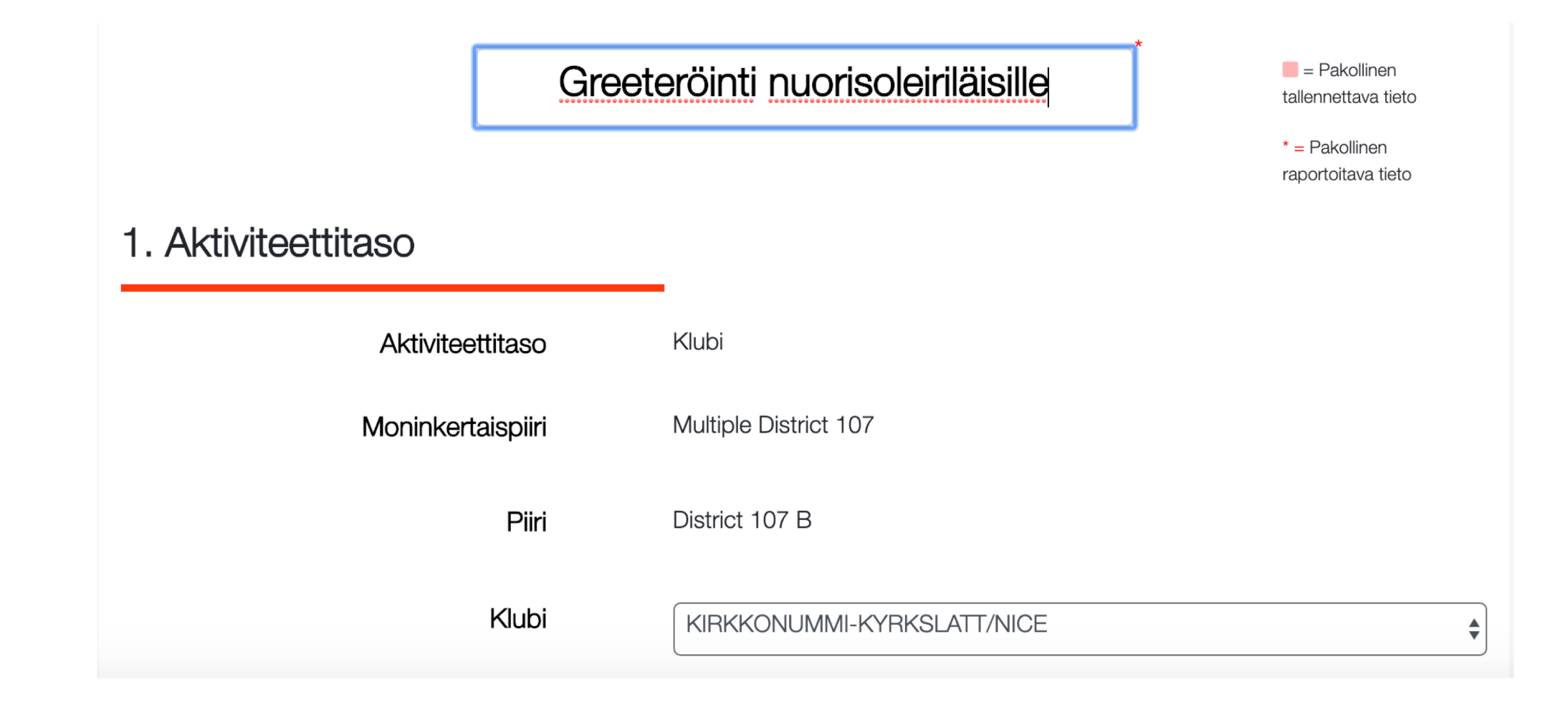

# KIRJAA AJANKOHTA, VALITSE AKTIVITEETIN **TYYPPI JA VALITSE PALVELUALUE**

### 2. Aktiviteetin yksityiskohdat

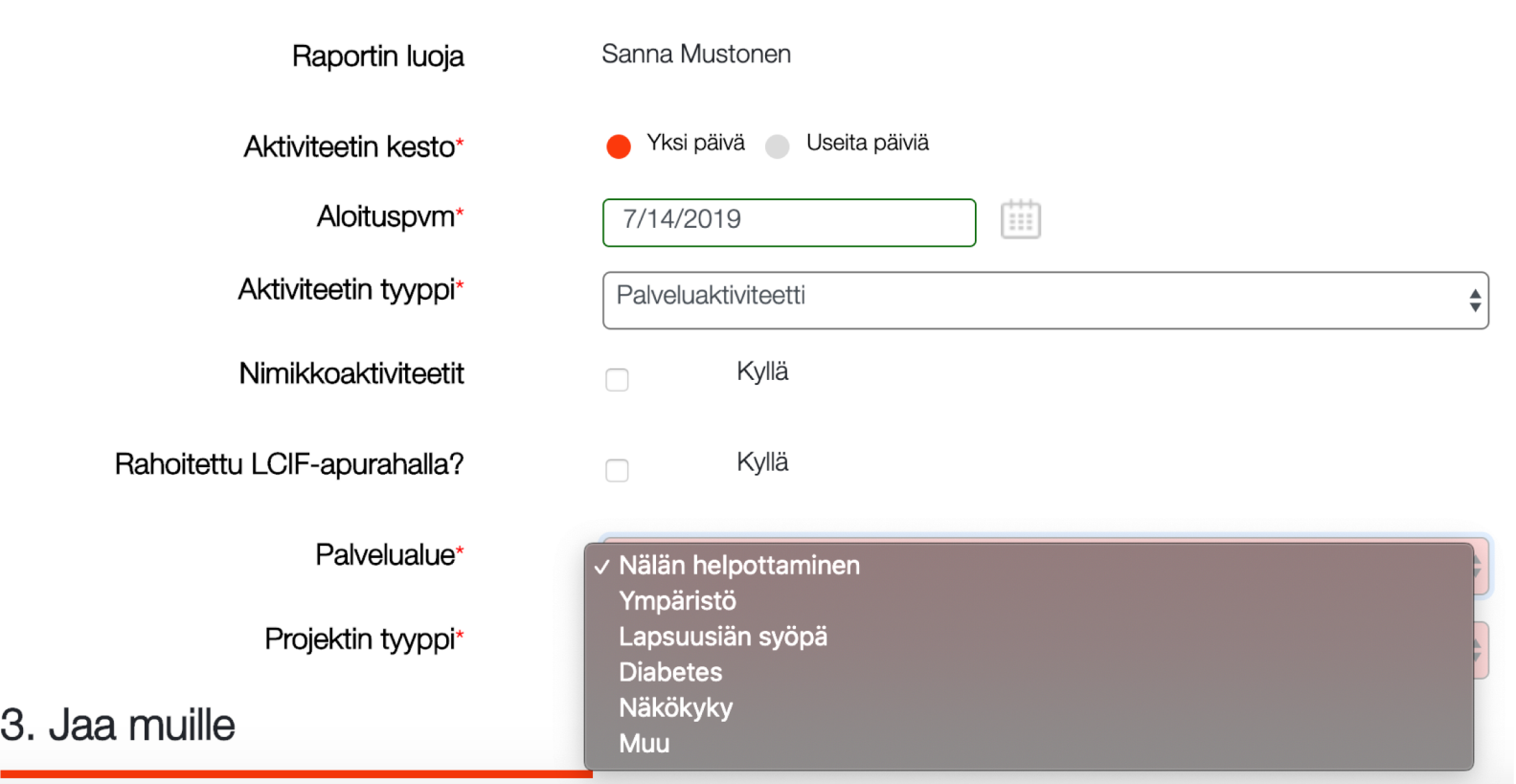

# VALITSE VIELÄ PROJEKTIN TYYPPI

Rahoitettu LCIF-apurahalla?

Palvelualue\*

Projektin tyyppi\*

Tiedotus, koulutus ja kansalaistoiminta Avustus henkilölle Hätäapu ja -valmius Koulutus, lukutaito tai Reading Action Program **Lions Quest** Muu terveyspalveluprojekti √ Muu palveluaktiviteetti

## VALITSE PALVELTUJEN LUKUMÄÄRÄ EI TARVITSE OLLA PELKÄSTÄÄN PAIKKAKUNTALAISIA© **JA KIRJAA PALVELUTUNNIT**

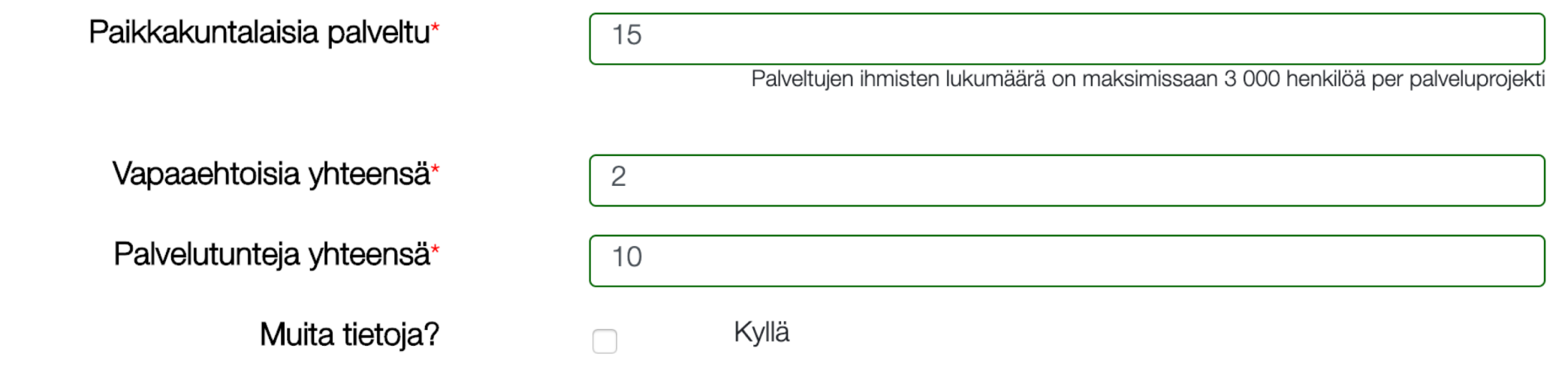

 $\sim$   $\sim$   $\sim$ 

# JOS AKTIVITEETTIIN LIITTYI RAHALAHJOITUS, **VALITSE "MUITA TIETOJA"**

Muita tietoja?

Varoja lahjoitettu yhteensä

Organisaatio

Hankitut varat

Kyllä

 $\blacktriangledown$ 

USD Varoja lahjoitettu

Lahjoituksen vastaanottava organisaatio

USD Varoja kerätty

# VALITSE KENELLE AKTIVITEETTI NÄKYY JA KERRO LYHYT KUVAUS AKTIVITEETISTA

3. Jaa muille

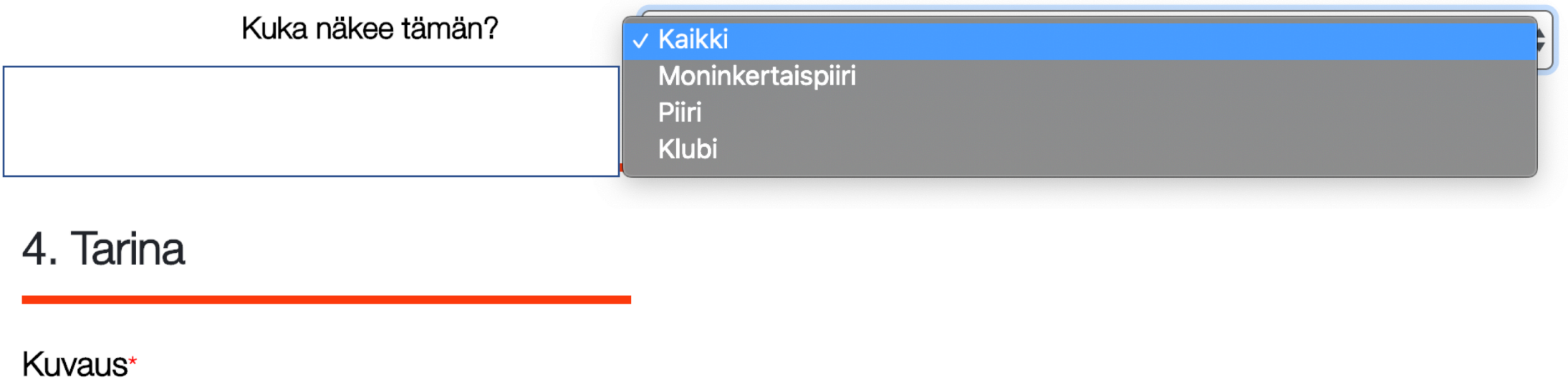

Muualle Suomeen leirille menevien nuorten auttaminen lentokentältä jatkoyhteyteen.

# RAPORTOINTIIN VOI LIITTÄÄ KUVAN AKTIVITEETISTA OMISTA TIEDOSTOISTA

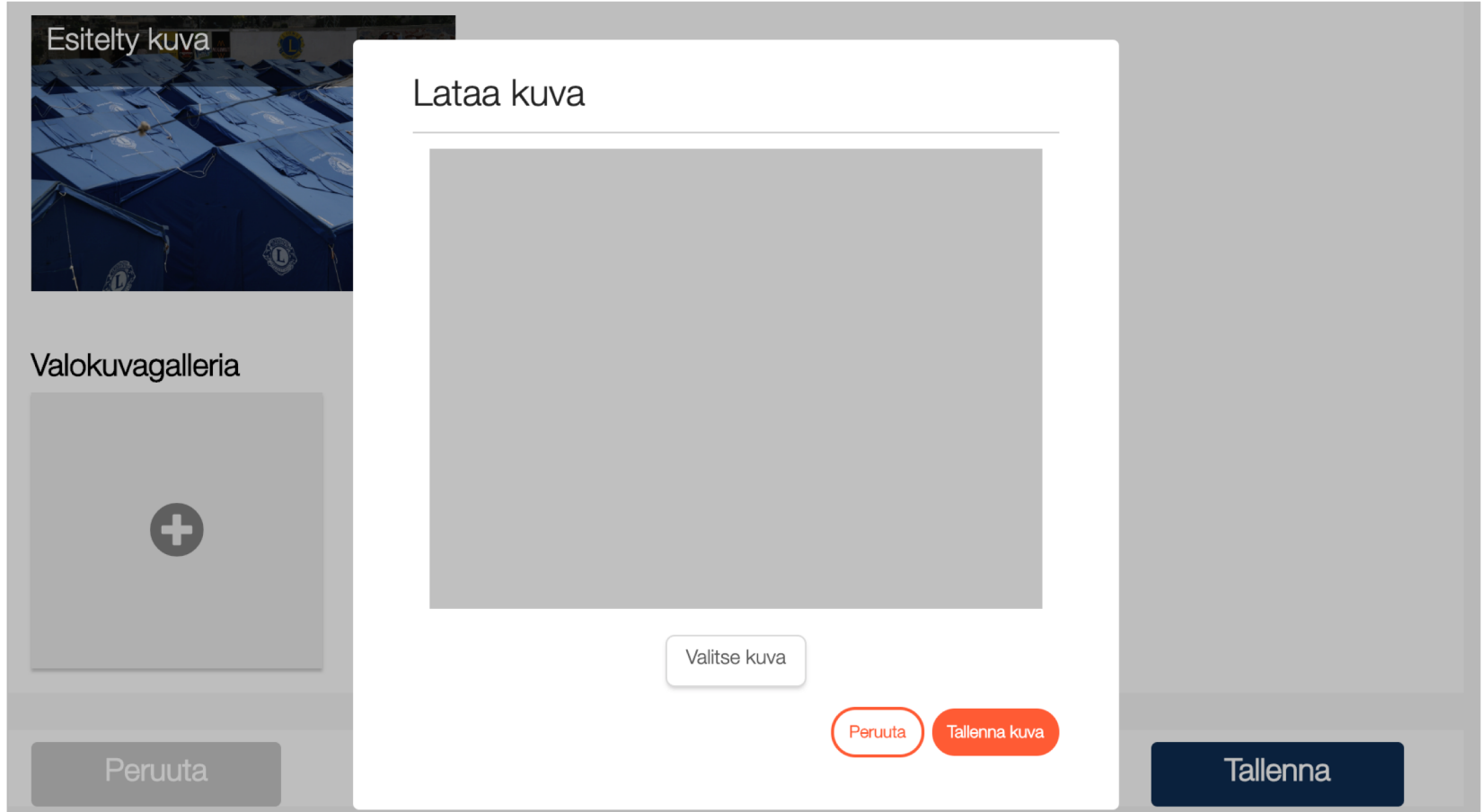

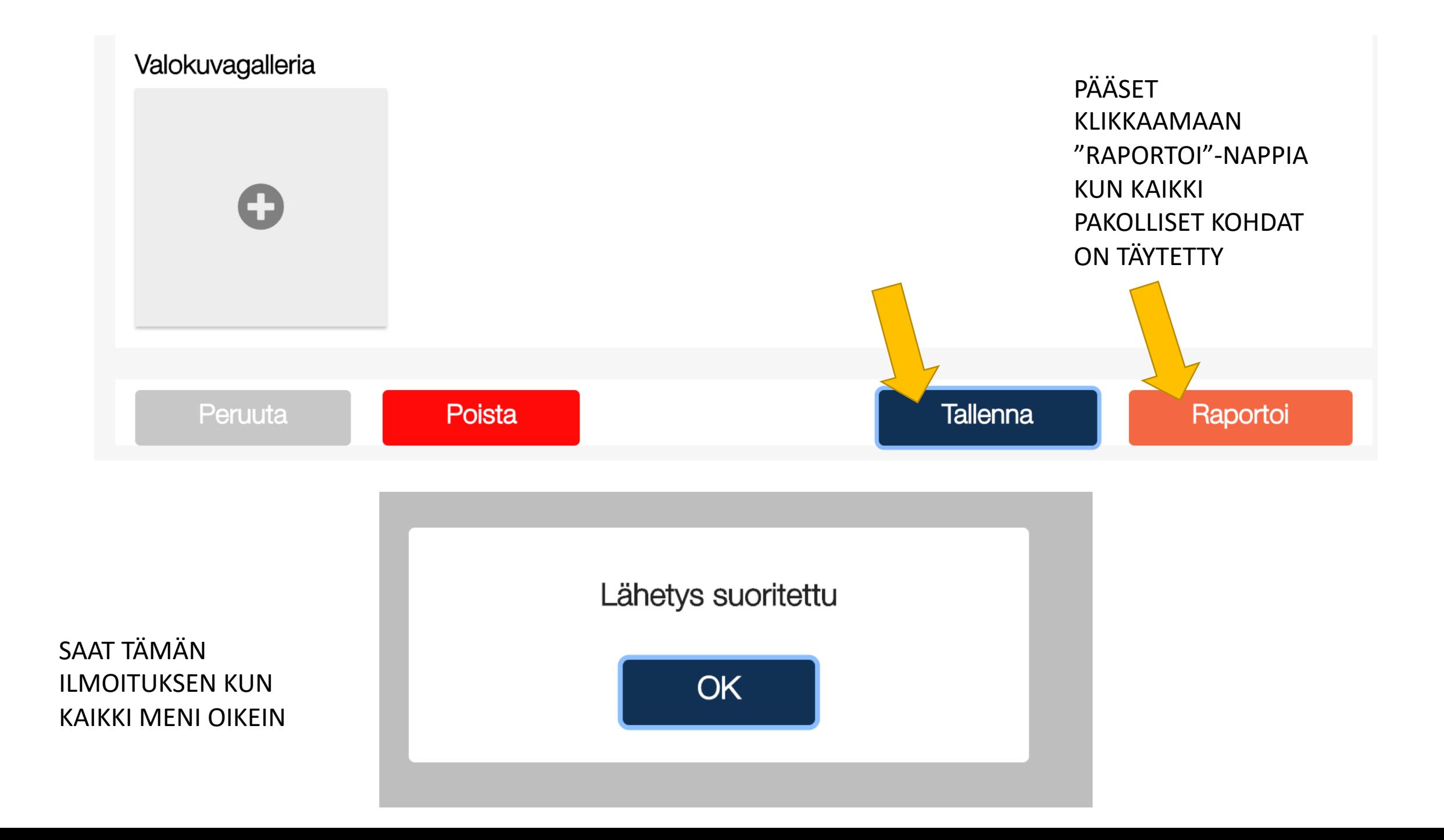

# Aktiviteetit ilmaantuvat raportoituina näkyviin klubin tilastoon pienellä viiveellä

Rekisteröitymisvaiheen ongelmissa voit kysyä apua…

[sanna.mustonen@lions.fi](mailto:sanna.mustonen@lions.fi)

[kari.evasoja@lions.fi](mailto:kari.evasoja@lions.fi)

[tanja.saarinen@lionsclubs.org](mailto:tanja.saarinen@lionsclubs.org)

# Kielikysymyksistä…

- MyLionin kieli tulee oman tietokoneen asetuksista. Selaimen kielen tulee olla suomi, jotta MyLion toimii suomeksi
- Jos päämajan valmennusmateriaaleja ja tiedotteita haluaa suomeksi ruotsinkielisessä klubissa, voidaan virallinen kielivaihto henkilölle tehdä, mutta tämän jälkeen kaikki tulee vain ruotsiksi
- Periaatteessa kaiken materiaalin pitäisi olla saatavissa kansainvälisillä sivuilla [www.lionsclubs.org](http://www.lionsclubs.org/) kaikilla virallisilla kielillä ja sivuston oikeasta ylänurkasta pääsee klikkaamaan halutun kielen

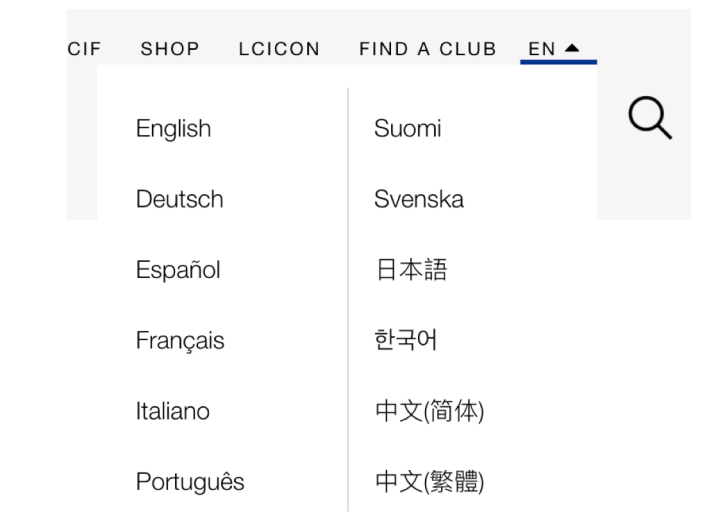